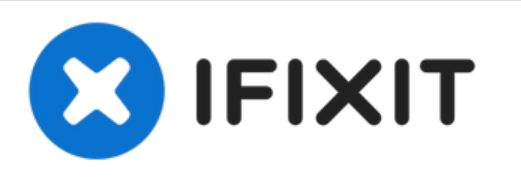

# **Sostituzione Drive SSD Microsoft Surface Pro**

**4**

Rimozione Drive SSD o Sostituzione Drive SSD.

Scritto Da: StacyAnn Brown

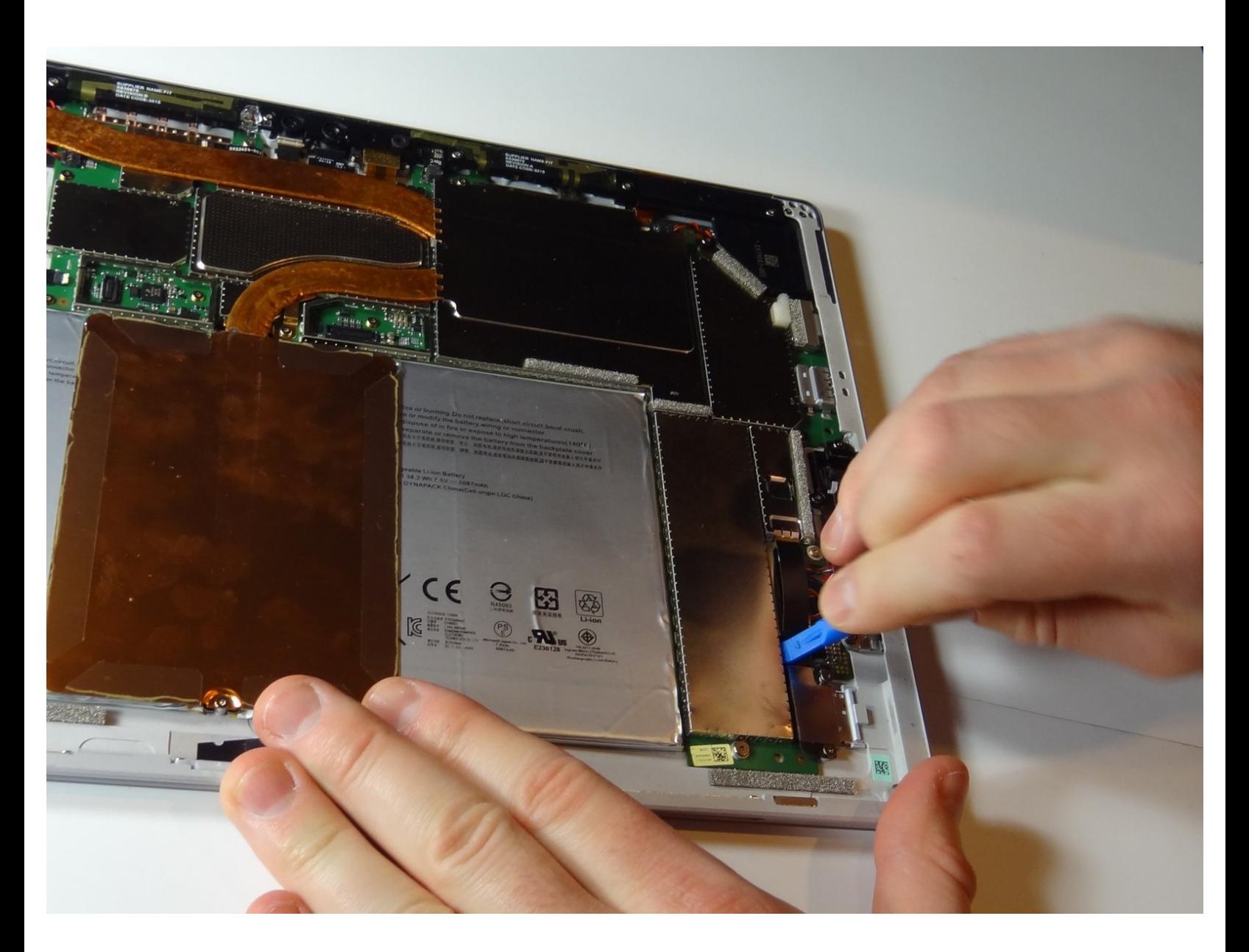

## **INTRODUZIONE**

Il Surface Pro 4 è equipaggiato con un SSD Samsung M.2. Questa guida ti mostrerà come sostituirlo se si dovesse danneggiare o se volessi aggiornarlo.

## **STRUMENTI:**

- Small Plastic [Spudger](https://eustore.ifixit.com/products/spudger) (1)
- Tesa [61395](https://eustore.ifixit.com/products/tesa-61395-tape) Tape (1)
- [Microfiber](https://eustore.ifixit.com/products/microfiber-cleaning-cloths) Cleaning Cloths (1)
- [Heat](https://eustore.ifixit.com/products/heat-gun) Gun (1)
- [Isopropyl](https://www.amazon.com/Amazon-Brand-Isopropyl-Antiseptic-Technical/dp/B07NFSFBXQ/ref=sr_1_4?crid=315SVI2J96XF5&keywords=99%2525+alcohol+isopropyl&qid=1578524337&sprefix=99%2525+%252Caps%252C245&sr=8-4) Alcohol (1)
- iFixit [Opening](https://eustore.ifixit.com/products/ifixit-opening-picks-set-of-6) Picks (Set of 6) (1)
- iFixit [Opening](https://eustore.ifixit.com/products/ifixit-opening-tool) Tool (1)
- [Suction](https://eustore.ifixit.com/products/suction-handle) Handle (1)
- T4 Torx [Screwdriver](https://eustore.ifixit.com/products/t4-torx-screwdriver) (1)
- [Spudger](https://eustore.ifixit.com/products/spudger) (1)

### **COMPONENTI:**

- 1 TB [Crucial](file:///Articolo/1_TB_GB_M2_SSD) P5 3D NAND PCle M.2 SSD (1)
- Surface Pro 4 [Adhesive](file:///Articolo/Surface_Pro_4_Adhesive_Strips) Strips (1)

#### **Passo 1 — Drive SSD**

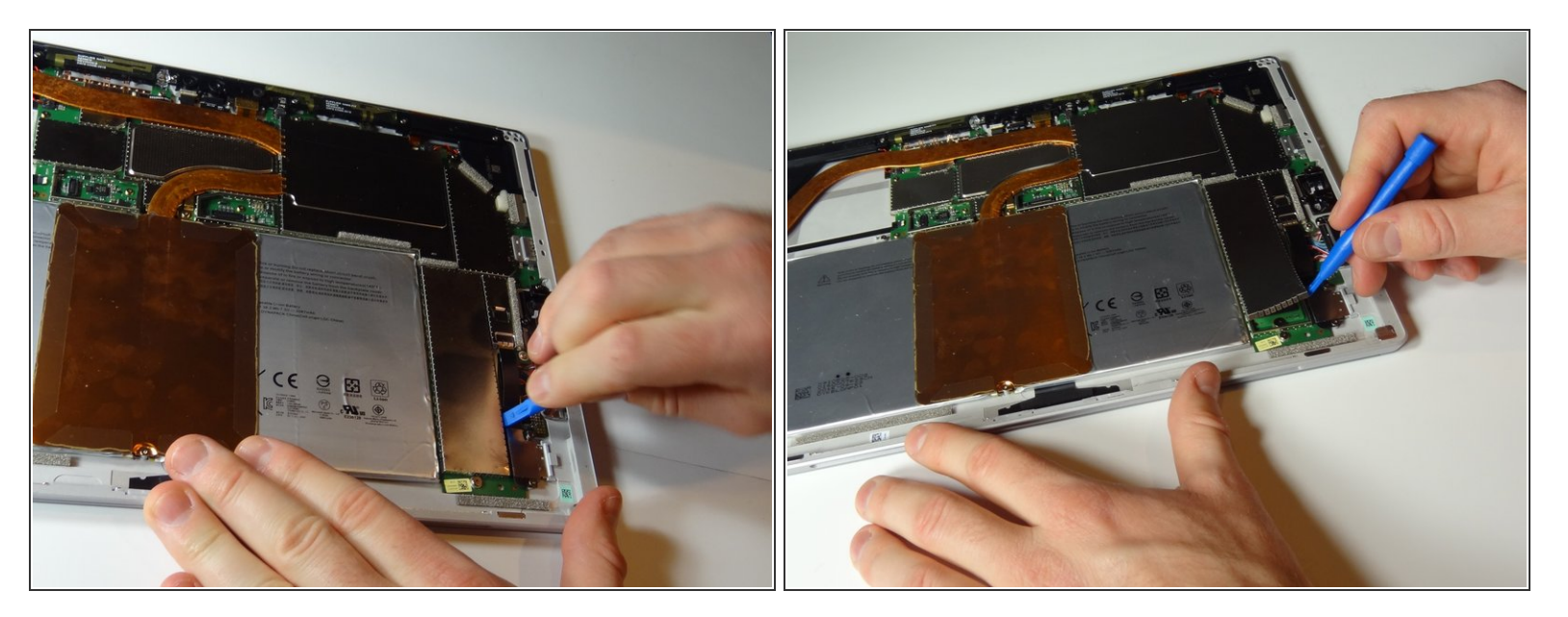

Usa uno strumento di appertura blu per fare leva sugli angoli della schermatura in metallo che copre l'SSD.  $\bullet$ 

#### **Passo 2**

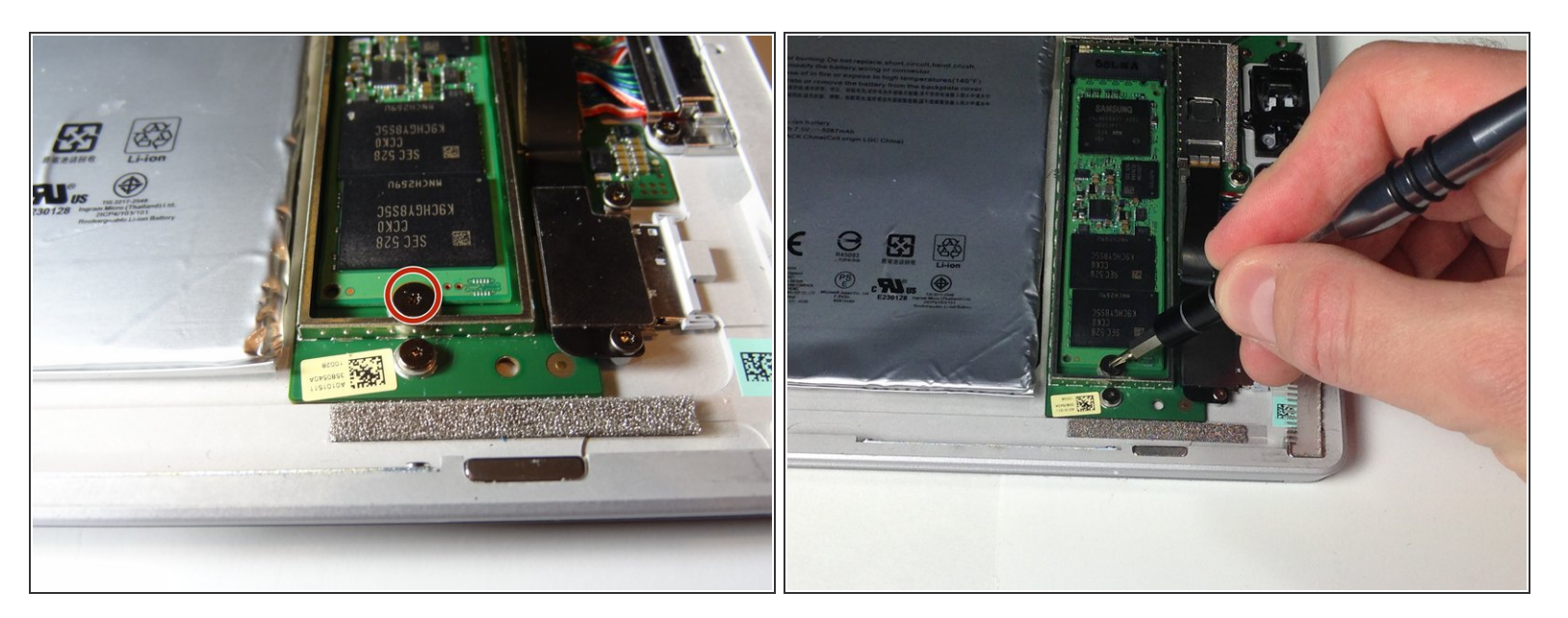

Rimuovi la vite Torx T4 da 1.0mm che tiene fermo l'SSD.

#### **Passo 3**

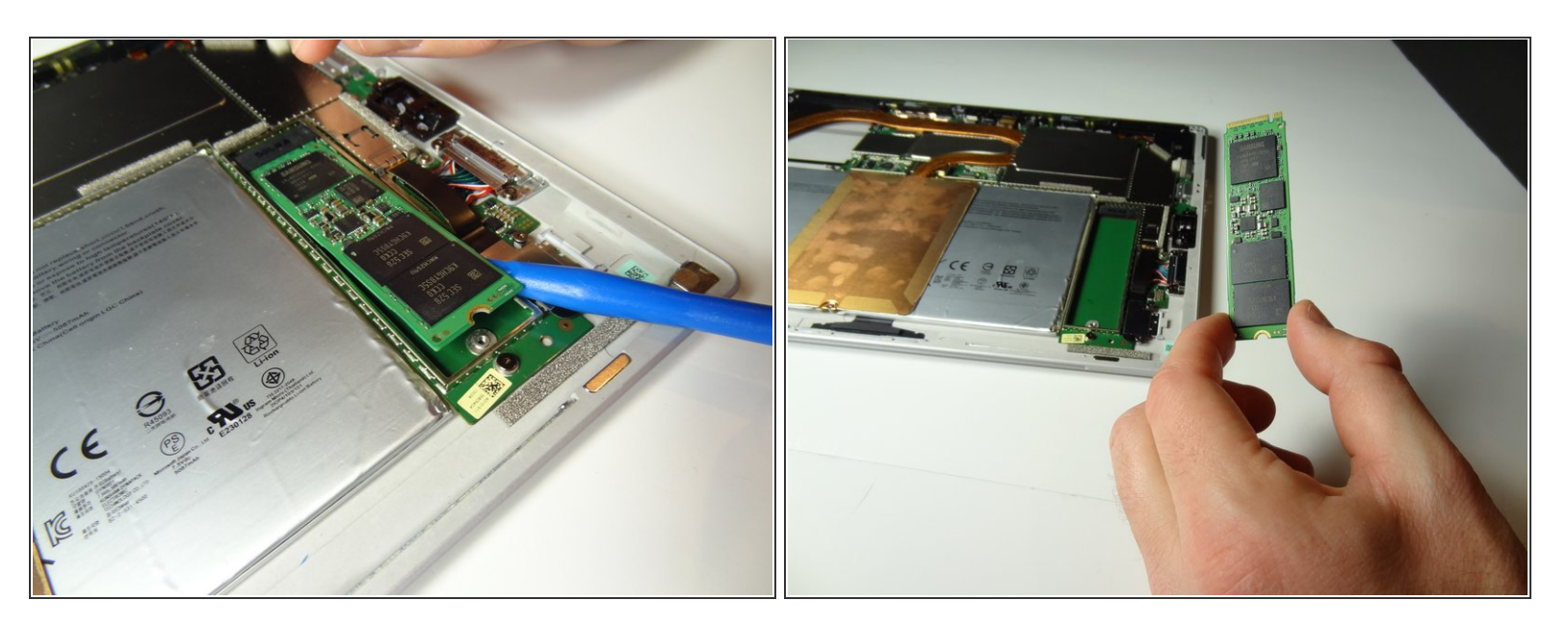

Usa lo strumento di appertura blu o uno spudger per alzare leggermente l'SSD e prenderlo con le dita. Tira l'SSD verso il basso e verso te stesso per rimuoverlo.

Per riassemblare il dispostivo, segui le istruzioni nell'ordine inverso.